## **How to Add a FAQ onto the City of Stamford Website.**

Please use this guide to learn how to publish a FAQ onto the city website.

- 1) Reach out to the [city.webmaster@stamfordct.gov](mailto:city.webmaster@stamfordct.gov) to add a FAQs widget to your page.
- 2) Log into the website.

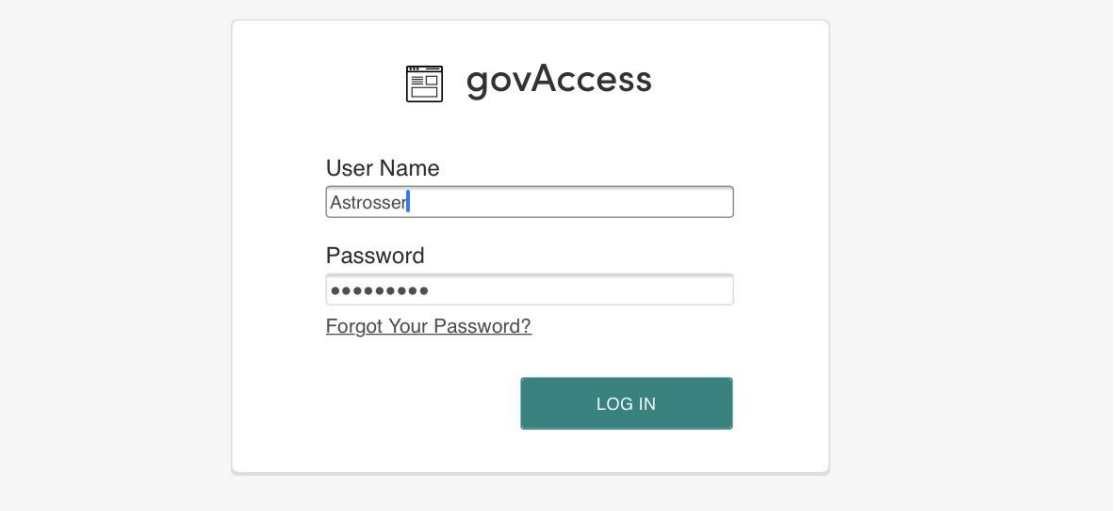

3) Click "My Dashboard."

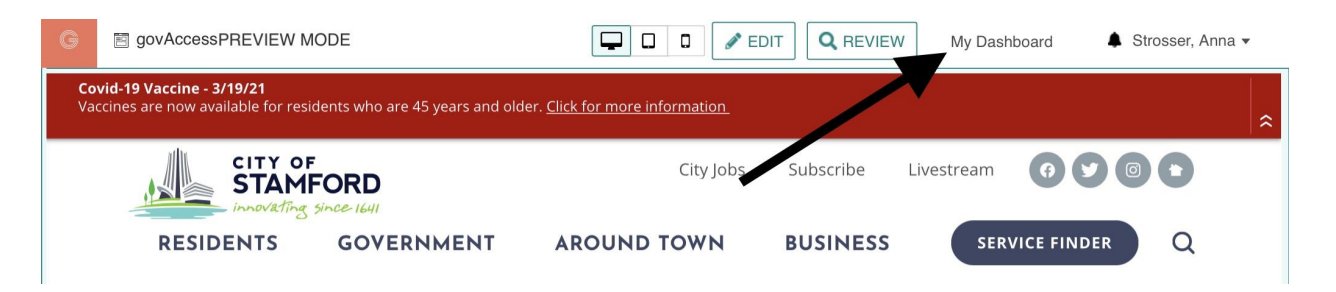

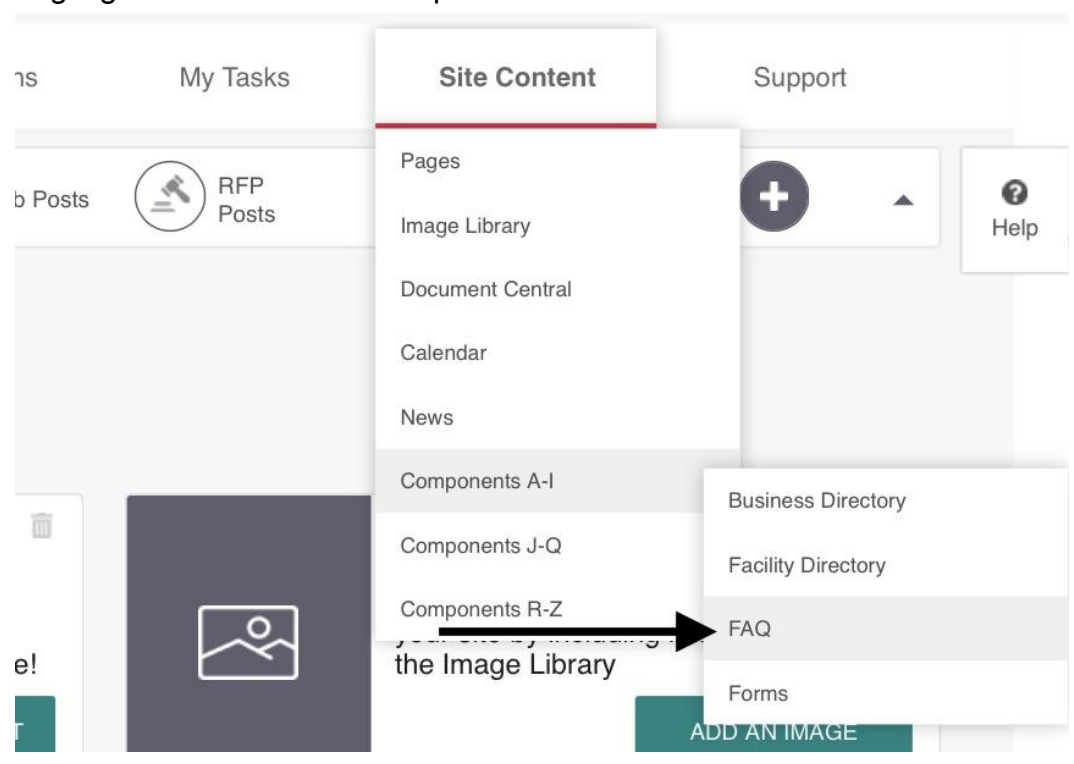

4) Highlight Site Content > Components A-I > FAQ

5) Click "Add FAQ"

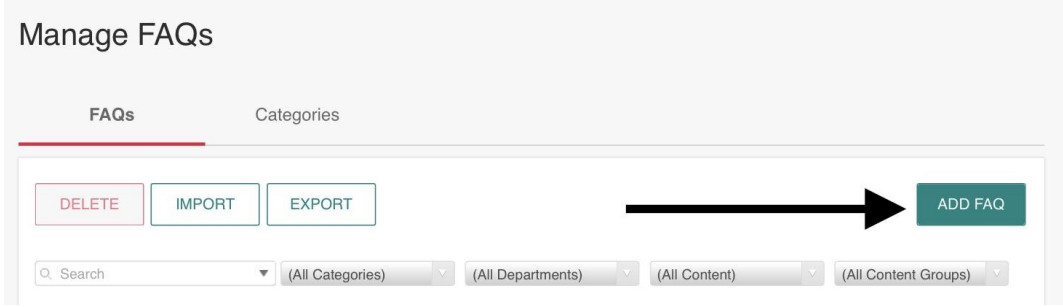

6) Choose a content group. For this example, we will be using Building.Add FAQ

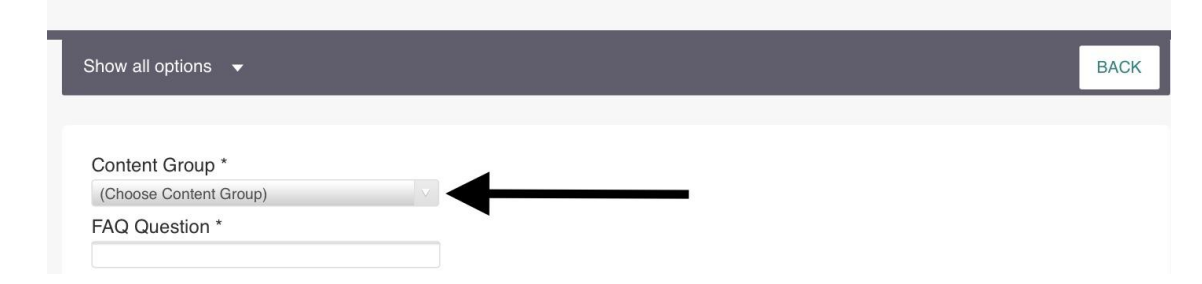

7) Click "Show all options" to expand the menu.

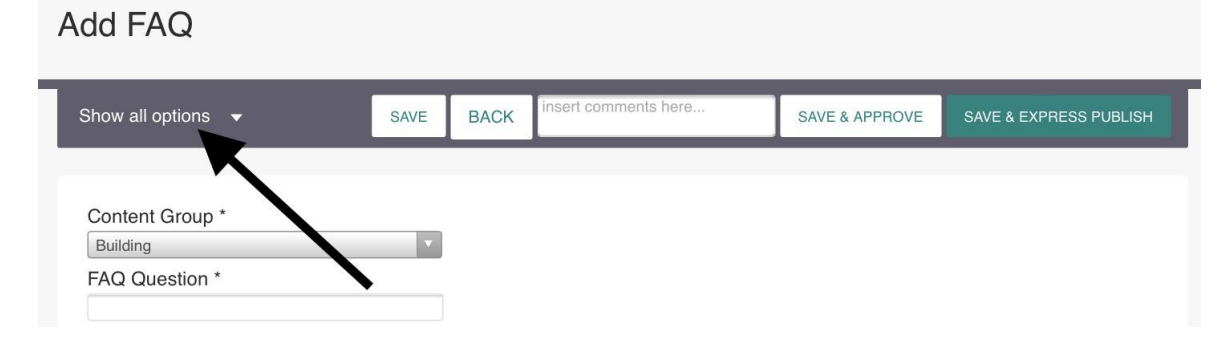

# 8) Click "Optional FAQ Settings"

## Add FAQ

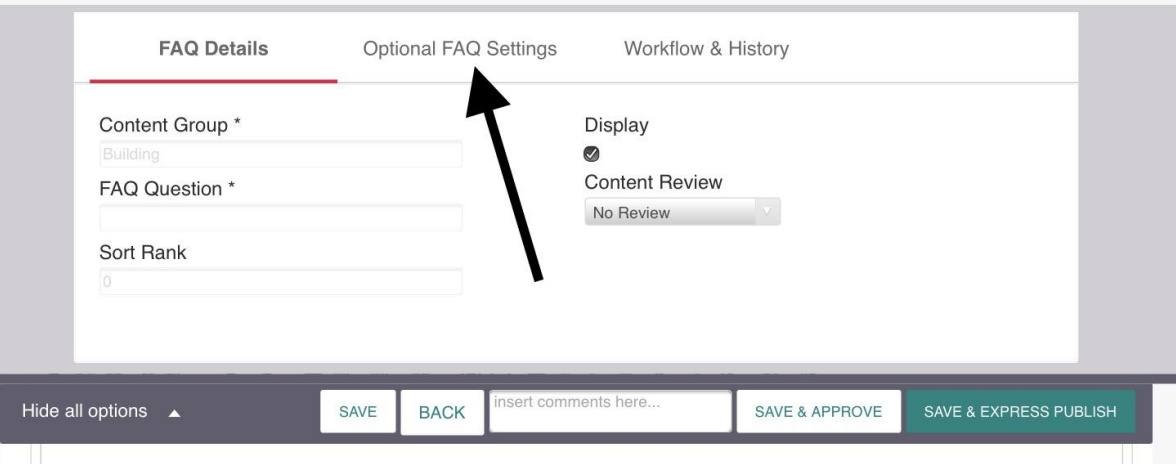

9) Select the appropriate department for the FAQ. This is always necessary. If you want to add a FAQ to a specific subpage, contact [city.webmaster@stamfordct.gov](mailto:city.webmaster@stamfordct.gov) to add a FAQ category. For this example, we will be inputting a FAQ regarding building inspections.

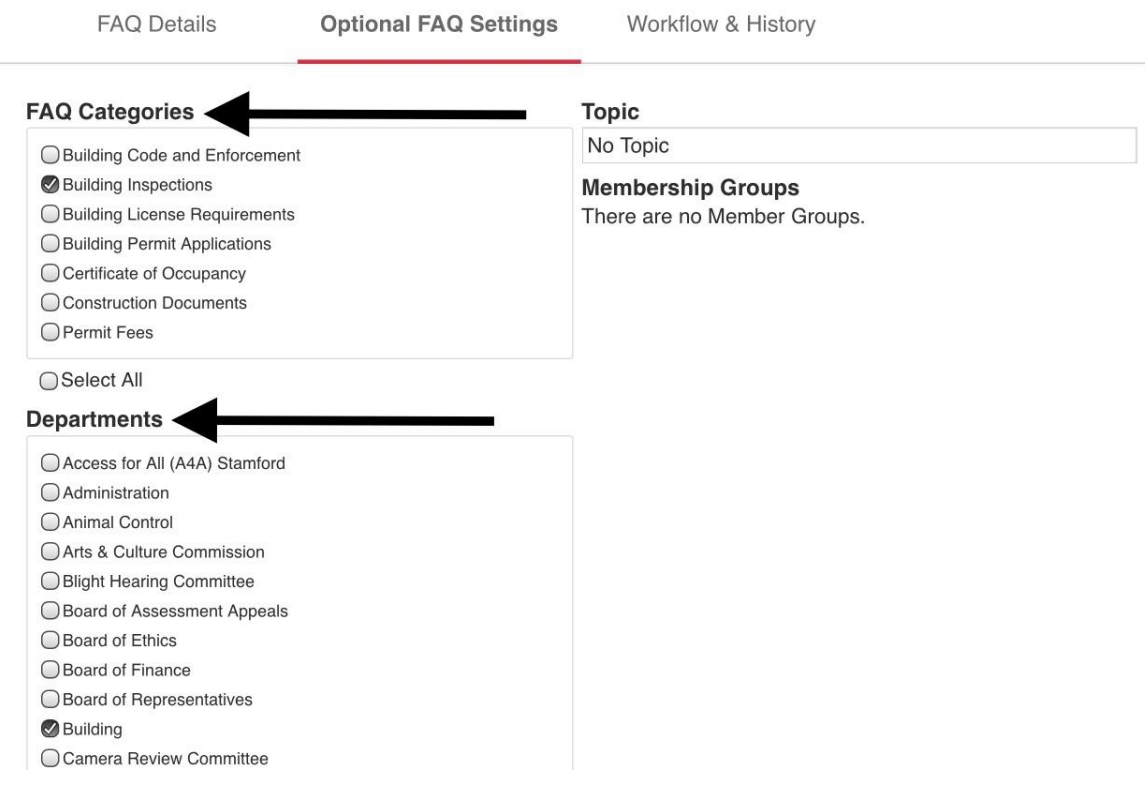

10) Click "Hide all options" to close the drop-down menu.

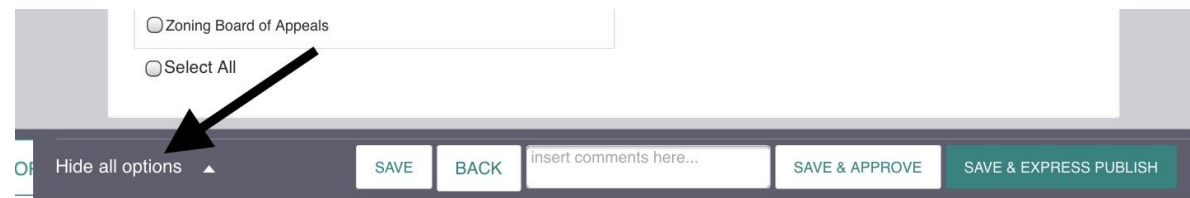

11)Type the FAQ question under "FAQ Question" and type the answer into the space under "FAQ Answer"

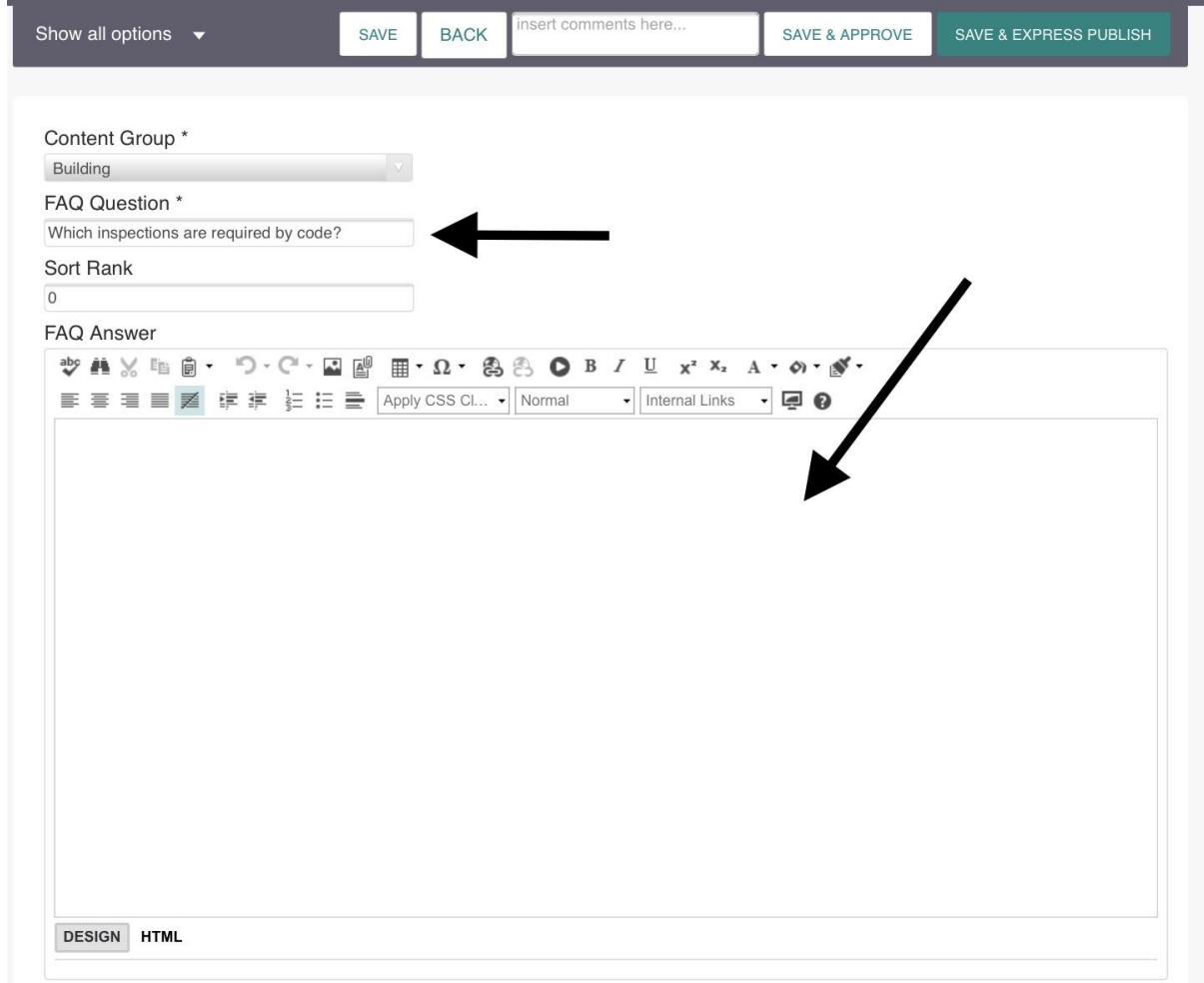

12) You may input a number under "sort rank" to prioritize more important FAQs. If you want a FAQ to display above another, insert a number of higher value under sort rank.

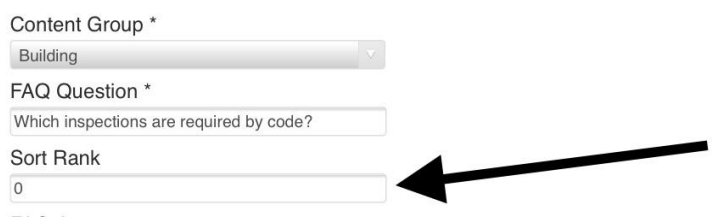

#### 13) Click "Save & Express Publish" for the FAQ to be published to your page.

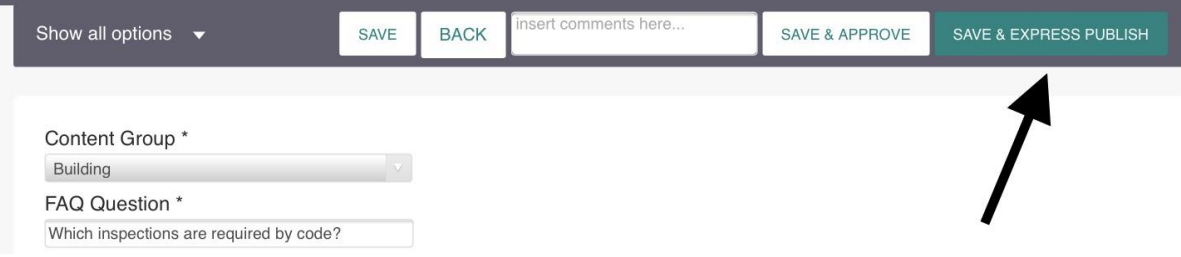

### 14) Your FAQ will appear on the desired page.

Government » Operations » Building Department »

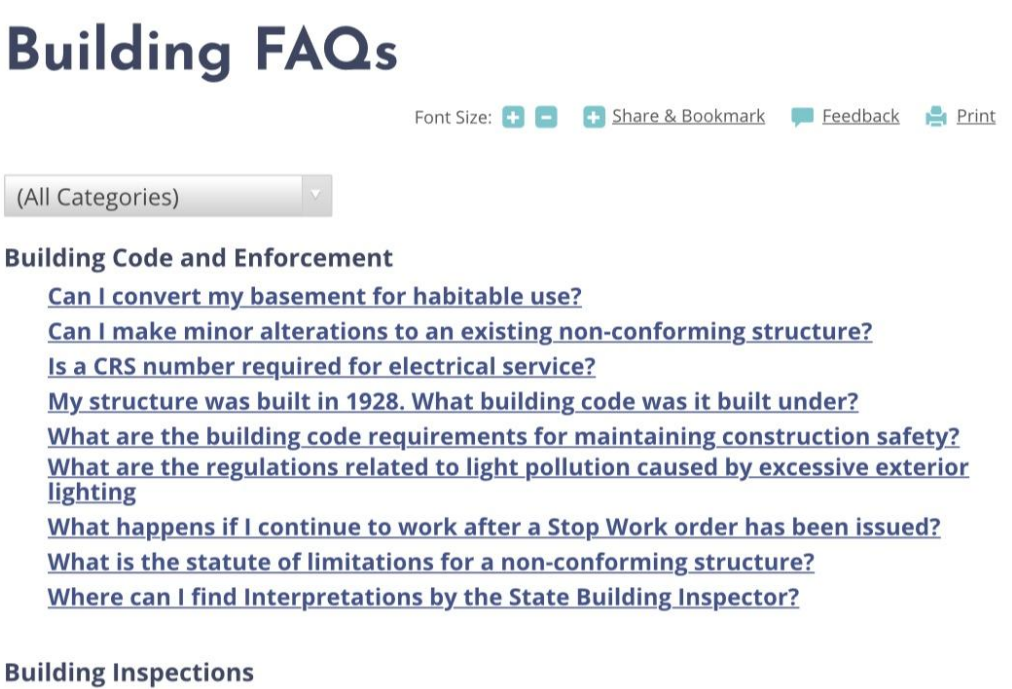

Which inspections are required by code?